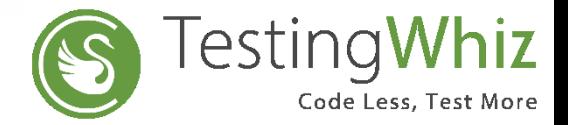

# **Release Notes Version 7.1.1**

## **New Features**

- **Integration with Azure DevOps :** Perform end-to end CI/CD automation using Azure DevOps Integration in TestingWhiz.
- **PDF to PDF comparison :** Integrated feature to perform PDF to PDF comparison in both text and visual mode
- **Access Shadow DOM elements :** Added multiple commands to automate all shadow DOM elements on a web page.
- **Mobile soft key simulation :** Perform below soft keys operations for both Android and IOS testing
- a. Back
- b. Home
- c. Recent
- **Automated browser driver updates :** Automated driver updates for all the browsers supported by TestingWhiz
- **Sauce labs mobile integration :** Execute mobile scripts on sauce labs cloud (Real and virtual device)
- **Extract images from PDF :** Extract all the images from PDF and save it in a selected folder to compare image files in PDF and get immediate results
- **Export to Excel command :** Added export to excel command to automate the data for verification and validation
- **Add chrome profile :** Added feature to select the available/created profile while executing any script on Google Chrome
- **Automated testcase execution Summary on WhatsApp(beta feature):** With this Release we are providing integration with WhatsApp, which will allow user to send report execution status to Twilio configured WhatsApp number
- **TestingWhiz Mac build is now available with more stability and multiple Upgrades**

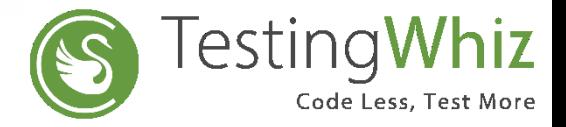

# **Release Notes Version 7.1.1**

## **Additional Utilities**

• **Intelligent infotainment devices testing support**

With the new release TestingWhiz has the ability to test Intelligent Infotainment devices supported on both Android and iOS

## • **Smart Script Automation**

Automate test script creation for web-based Application in just one click and directly export the automated scripts to twizx and awhiz format for execution

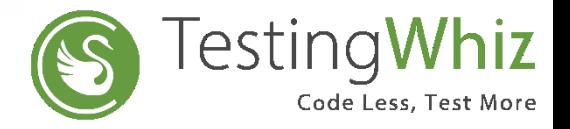

## **Improvements and Enhancements**

• Enhancement in **Image Comparison** feature to compare full page screenshot

*Note : The comparison result may vary based on browser versions & browser drivers*

- Enhancement in **Report** GUI to improve the usability and make it more responsive
- a. Added **download logs** option in TestingWhiz Report
- b. Added **step numbers** in the console log file
- c. Report will include **dynamic values** with respect to variable reference
- d. Allow users to **collapse and expand** steps and logs to optimize reports with huge data
- Provided provision to variabilize excel path for **Import from excel** command
- Enhancement in **PDF commands** providing better usability
- Added **Google Chrome** as a default instance for Internal Recorder
- Improvement in **Script execution** that will allow user to access objects while debugging script providing better user experience
- Enhancement in **Data table** command to avoid minor glitches while performing crud operations
- Added feature to accept data table/variable reference in **Export** commands
- Added command to **scroll to specific element** on web page

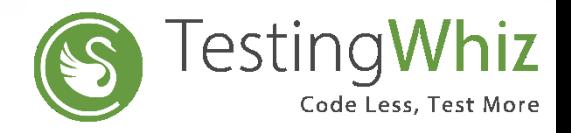

# **Bug Fixes (Critical/High)**

- Solved VSTS connection issue not able to connect VSTS instance from TestingWhiz
- Solved issue in logs report there was too much spacing in downloaded logs file
- Solved VSTS issue Test plan and Test suite doesn't get populated on submit dialog
- Fixed error in call method  $-$  call method parameter changes even if incorrect string provided
- Fixed error in PDF extract command the created variables in configuration gets disappear and also an incorrect message displays
- Fixed issue regarding call method Existing method get replaced with the newly created method of the same name
- Solved issue regarding testcase dependency Script gets failed while using external call method
- Solved issue regarding loop command continue keyword not working in case of loop execution
- Solved issue regarding sauce labs integration browser resolution was not shown in Mac version 10.14
- Fixed check alert command issue- the command was not working
- Fixed error on HP QC test plan user was not able to see window to select test plan in HP QC
- Solved error in while start command not able to open value editor
- Solved HP QC domain error
- Fixed issue in call method null pointer exception appears when user creates a method inside another method
- Solved error in FTP command the file gets uploaded with incorrect name while uploaded through scheduler
- Fixed error in SFTP command- upload and download command not working

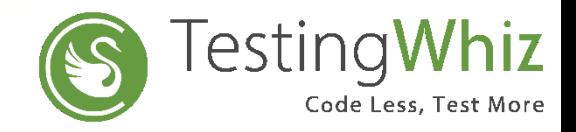

youtube.com/testingwhiz

 $\blacktriangleright$ 

#### **Browser Support**

- Internet Explorer: Version 10 and 11
- Mozilla Firefox: Latest public release
- Google Chrome: Latest public release
- Headless Chrome and Firefox
- Microsoft Edge Version 42.17134
- Headless Version 2

### **Updates to System Requirements**

- Operating System : Windows 7 and higher
- Processor : Intel Pentium 4 or later
- RAM : 4 GB (8 GB Recommended)
- Free Disk Space : 4 GB
- Java Version : JRE 11
- IE: Version 10 and 11

### **Android Platform Support**

- Jelly Bean (4.3)
- KitKat $(4.4)$
- Lollipop (5.0.x)
- Marshmallow (6.x)
- Nougat 7.x
- Oreo  $8.0 8.1$
- Pie(9.0)

#### **IOS Platform Support**

• IOS ( 9.3 to 13.0)

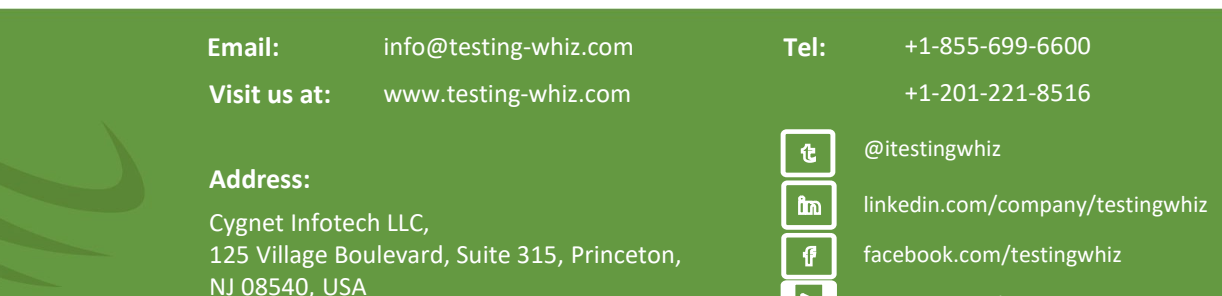